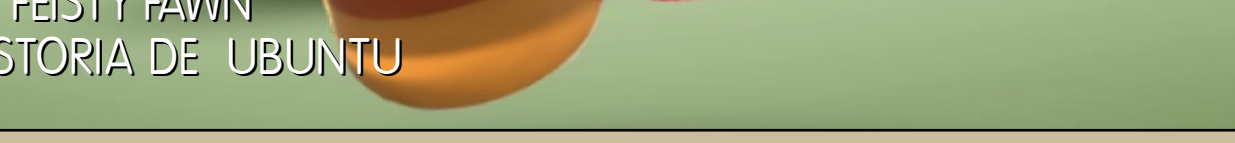

ADELANTO ESPECIAL DE FEISTY FAWN!

HISTORIA: **DESDE WARTY HAST FEISTY FAWN** LA HISTORIA DE UBUNTU

## FEISTY FAWN ESTA AQUI!<br>CONOCE LAS NUEVAS CARACTERISTICAS DISPONIBLES EN

*D* ubuntu

dedubuntu

**ELECTE CONTROL** 

· xubuntu

### CARACTERISTICAS DE FEISTY

UBUNTU 7.04 - ESTA CALIENTE

Numero #0 - Abril 2007 full circle REVISTA DE LA COMUNIDAD UBUNTU

### CONTENIDOS

# f ull [circle](http://www.fullcirclemagazine.org)

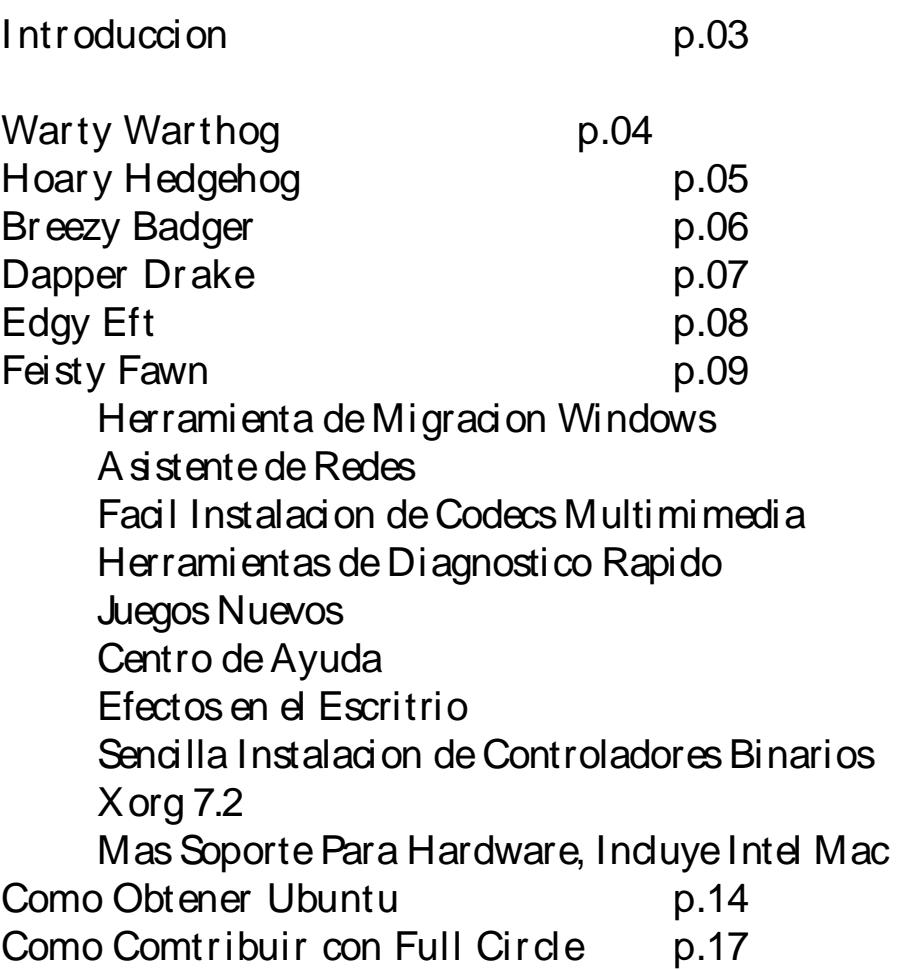

Todo el texto y las imÀgenes contenidos en esta revista son liberadas bajo la licencia Creative Commons Reconoci miento-Compartir Igual 3.0 GenÈri ca. Esto signifi ca que puedes adaptar, copiar, di stribuir y transmitir artÌculos, pero sÒlo bajo las siguientes condiciones: Debes atribuir el trabajo al autor original o en cierto modo (al menos, nombre, correo electrÒni co o URL) y esta revi sta mediante el nombre (full circle) y la URL www.fullcirclemagazine.org (pero no atribuir el artÌculo/s de forma que sugiera que aquÈlos te secundan a tÌ o a tu trabajo). Y, si alteras, transformas o creas desde este trabajo, debes di stribuir el trabajo resultante bajo la mi sma li cencia, si mi lar o compatible.

### INTRODUCCION

s difícil creer que Ubuntu tiene ya tres a Dos de edad despuÈs de numerosas versiones

Fue liberado por primera vez en octubre de 2004 por Canonical Limited y originalmente llamado no-name-yet.com (que todavía funciona accidentalmente), Ubuntu es una derivaciÓn de Debian GNU/Linux, la cual tiene mÀs de diez aEos de antigÛedad. El nombre, Ubuntu, viene del concepto ZulÙ y X hosa ubuntu, que significa 'Soy lo que soy debido a lo que todos nosotros somos' que se transforma en 'Linux para Seres Humanos'; el lema de Ubuntu. Como gestor de ventanas, Ubuntu utilizÒ Gnome y, como Gnome, Ubuntu prometiÒ nuevas versiones cada

Agradecemos a: linuxgeekery por el sitio web y nombre org, mykalReborn, ookooboontoo and mrmonday por el logo full circle. UbuntuForums.org por dejarnos lanzar mensajes para organizarnos. El Equipo de Marketing Ubuntu por ayudarnos a promocionar y distribuir la revista. Y sobre todo; a toda la Comunidad Ubuntu - en general- por ser una gran util y feliz familia. Traduccion y Edicion al espaEol por: Nacho y X ander 21c

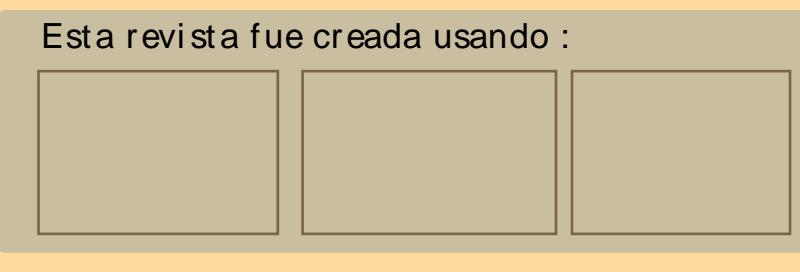

### **W ARTY W ARTH O G**

#### **O ctub r e d e 2004**

#### **4.10 –W arty W arth og**

Prim ero vino el W arty W arth og (Jab alí Berrugoso) llam ado así debido a que tuvo que ser liberado "con berrugas y todo". ¿Por qué empezar con una versión cuatro? El cuatro significa el año en que due liberada, 2004 para ser exactos y el diez por el mes de O ctubre. El escritorio tuvo más bien en colores oscuros, sus colores naranjas y marrones representan las tribus sud africanas. La ventaja de Ubuntu fue que desde inicio fue LiveCD. Este LiveCD permitiría a potenciales usuarios probar Ubuntu sin instalarlo, algo que ninguna otra distribución de Ubuntu ofrecía.

> Linux Kernel - 2.6.7  $x$ free 86 - 4301 Gnome - 2.8

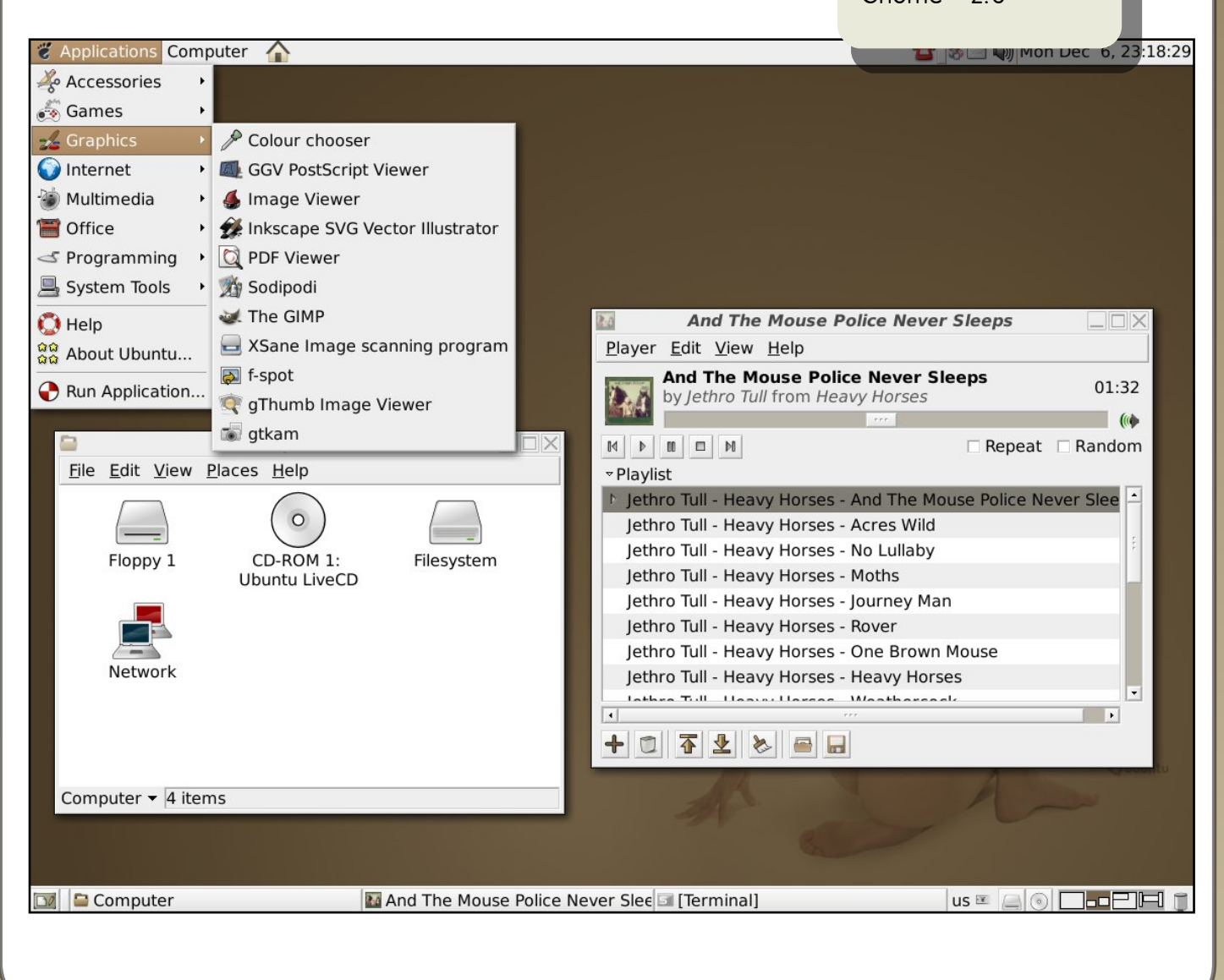

### **H O ARY H ED GEH O G**

#### **Ab r ild e 2005**

#### **5.04 H oary H e d geh og**

Seis meses después, tal y como se pometió, vino H oary H ed gh og (Erizo Canoso). Los colores del entorno se cambiaron ligeramente, pero todavía eran bastante oscuros para los actuales. El LiveCD fue mejorado y ampliado para incluir LiveCD para 64 bits y Power PC. H acia abril de 2005, Ubuntu h abía m adurado y dio a luz una nue va distribución llam ada Kubuntu, que fue he cha desde la fundación de Ub untu, pero en vez de usar Gnome com o entorno gráfico, usaba KDE.

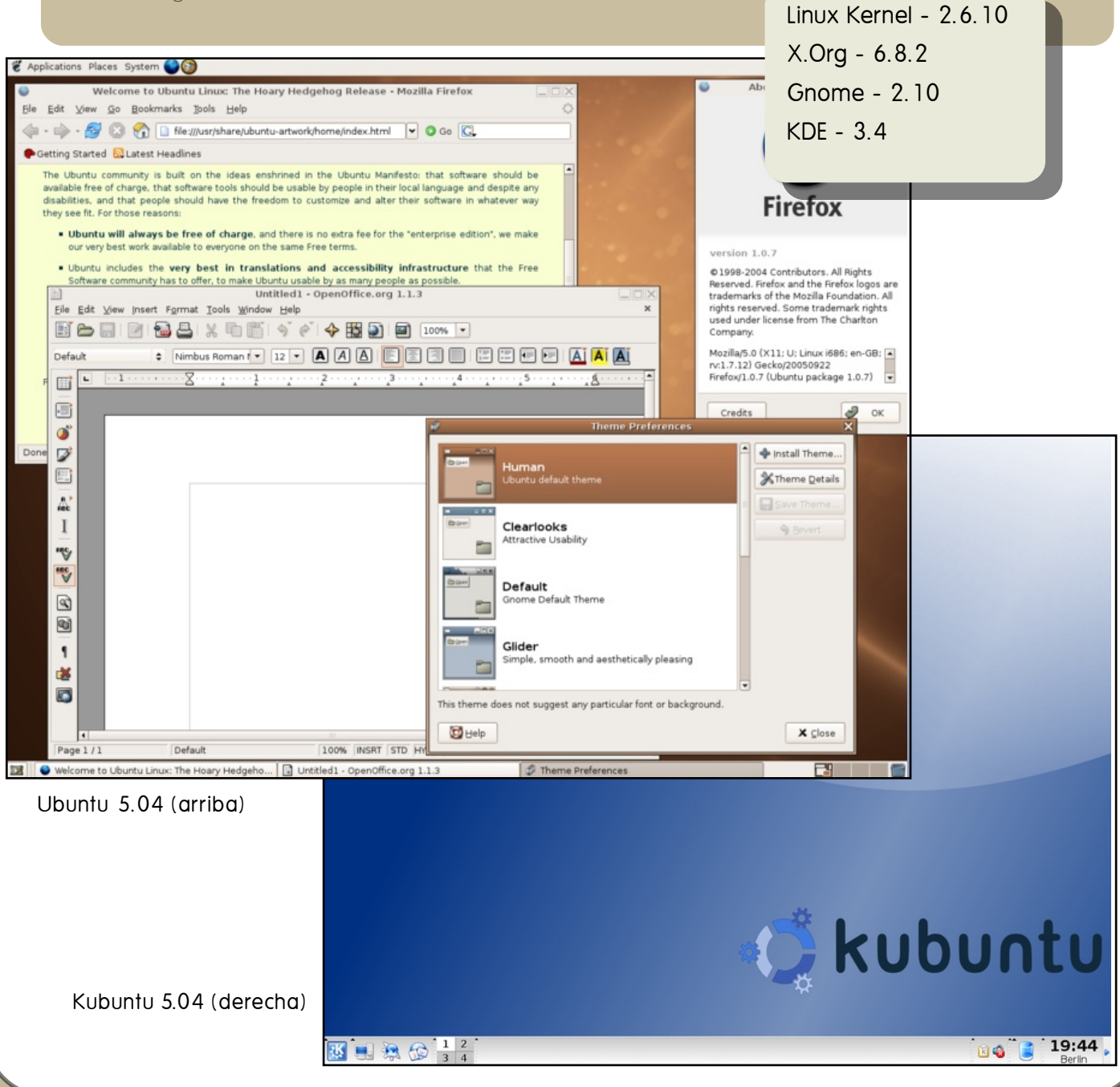

### **BREEZ Y BAD GER**

#### **O ctub r e d e 2005**

**5.10 Br eez y Bad ge r**

Ub untu estaba, por ah ora, ganando gran aceptación dentro de la comunidad Linux. Con Breezy Badger (Tejón Ventoso) vino el nacimiento de Edubuntu, una tercera distribución de Linux, pensada especialmente para los centros educativos. También vino soporte para servidores Ubuntu. La distribución Kubuntu reem plazó Kynaptic (gestor de paquetes) por A dept y se convirtió en la primera en usar devtags para una búsqueda más sencilla en en las aplicaciones de Adept. Tam bién se añadió KDE Blue tooth,

> Linux - 2.6.12  $X.$ Org -  $6.8.2$ Gnome - 2.12.1  $KDE - 3.5.2$

Edubuntu 5.10 (inferior)

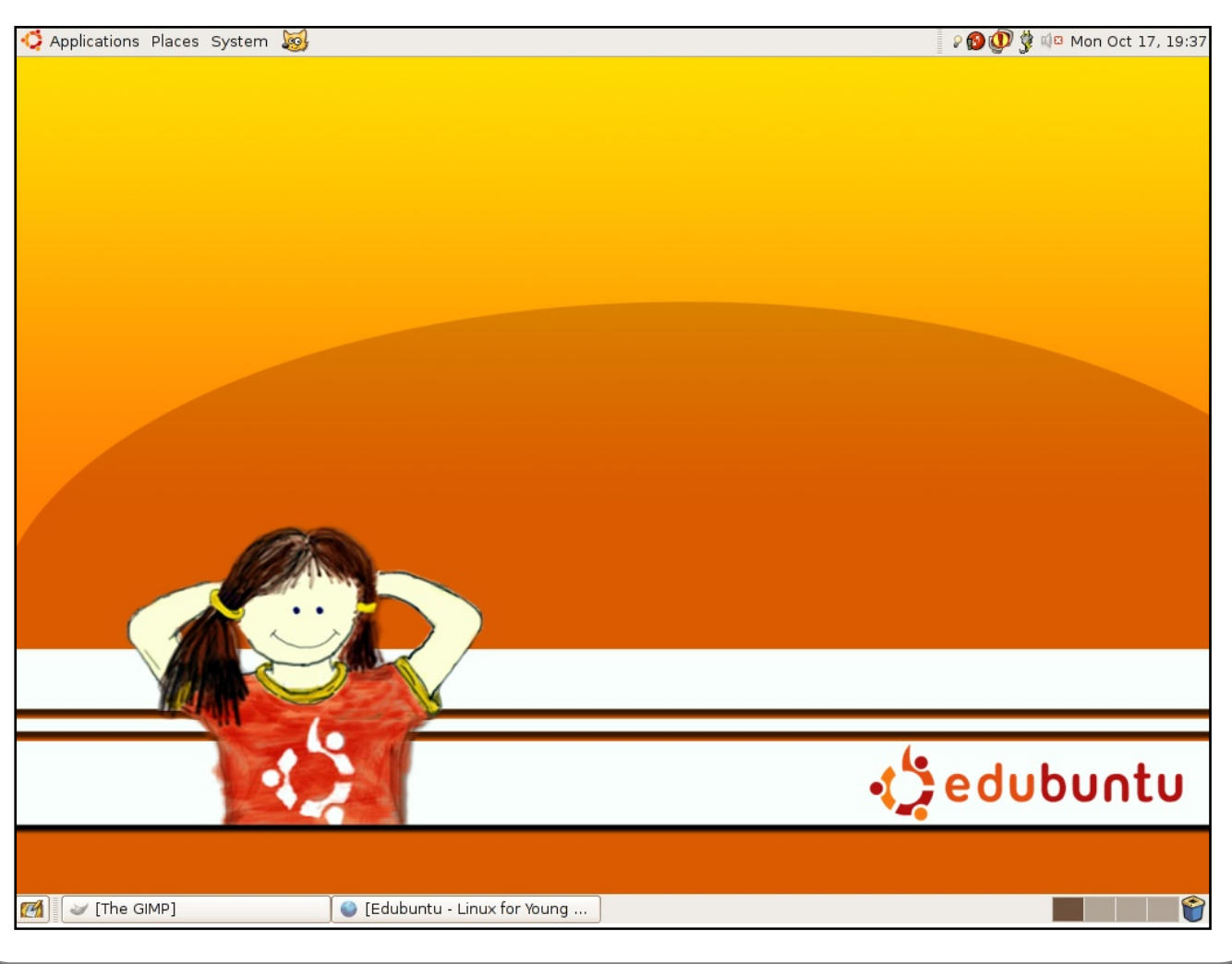

### **D APPER D RAK E**

#### **Ju n io d e 2006**

**6.06 Dappe r Drak e**

Dapper Drake (Pato Vivaracho) se convirtió en la primera versión que se salió del margen de los seis meses entre versiones. A b ril vino y se fue sin liberarse versión, ya que M ark Shuttlew orth (el fund ad or de Ub untu) dió tiem po de desarrollo adicional. Esta fue también la primera versión liberada con el añad adido LTS – Long Term Support (soporte de larga duración) – de Ub untu. A las versiones de escritorio se les dio tres años de soporte y a la de servidor, cinco años. O tra novedad; el LiveCD se convirtió también en CD de instalación, ya que en el LiveCD se podía hacer clic en un icono e instalar Ub untu fácilm ente. Los usuarios no sólo se podía instalar Ub untu en su disco duro, sino que con Dapper, podían instalar Ubuntu en un dispositivo USB. O tra mejora introducida fue un arranque más rápido, un apagado gráfico, una herram ienta de actualización a nue vas versiones y una m ejor reproducción de vídeo. El trabajo en red ha sido siempre complicado de configurar, pero el nue vo Netw ork Manager hizo las cosas algo más fáciles. A hora se instalaba por defecto 0 pen0 ffice 2.0.2. Y, si todo ello no era suficiente, la familia creció una vez más. En vez de usar Gnome o KDE, Xub untu usaba el entorno de ventanas Xfce. Ligero de recursos, Xub untu se ad aptaba perfectamente a antiguos ordenadores, tanto de sobremesa com o portátiles.

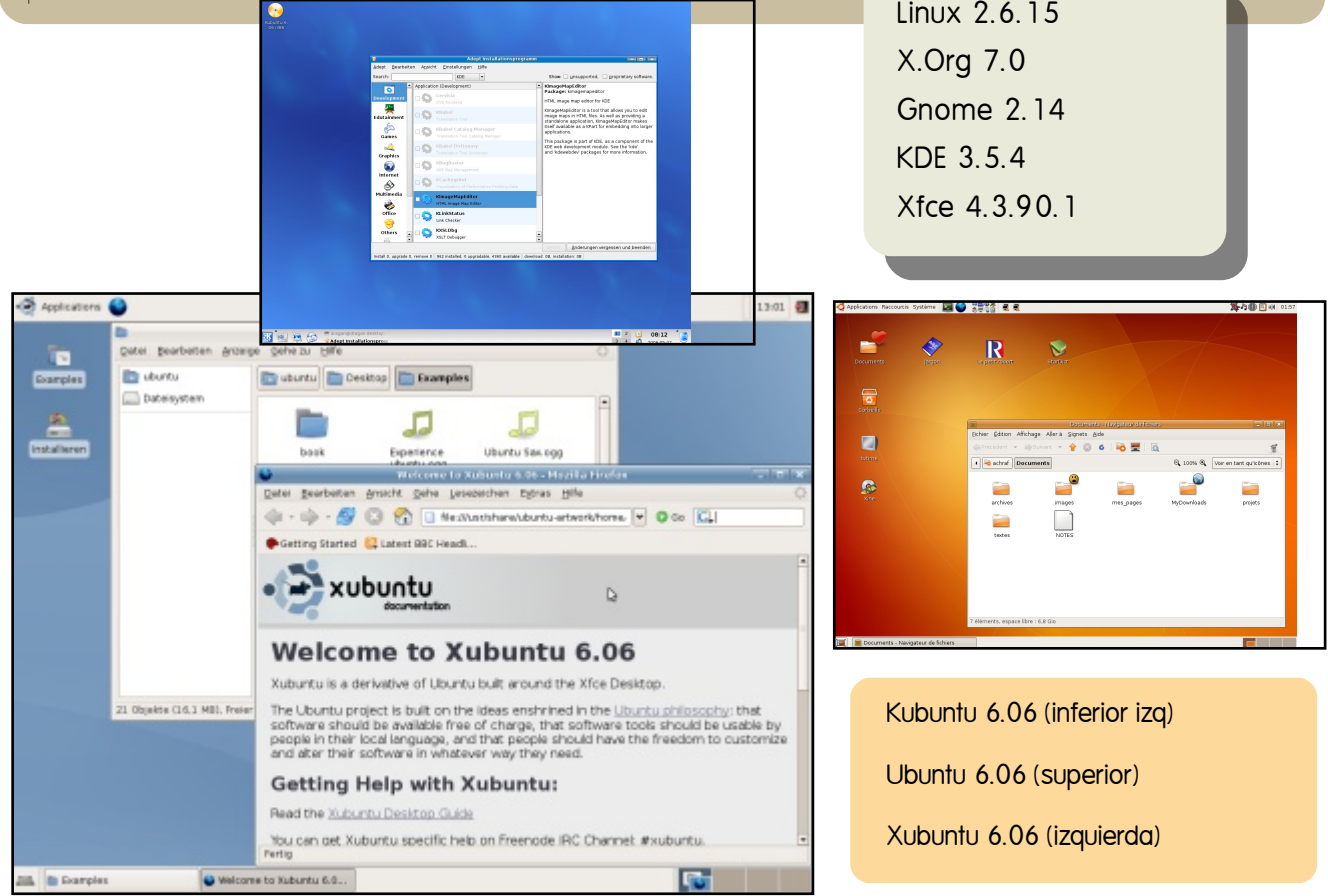

### **ED GY EFT**

#### **O ctub r e d e 2006**

#### **6.10 Ed gy Eft**

Con un arranque y apagado más rápido y la integración de Tom Boy y Fspot, Ubuntu Edgy Eft (Salam andra Nerviosa) se convirtió en un pequeño pe Idaño entre Dapper y el próxim o Feisty Fawn 7.04. El entorno gráfico de Ub untu se hizo más claro y más agradable a los ojos. K ub untu añadió el program a de manejo de fotos digiK am, se rediseñaron el panel de parám e tros del sistem a y se implem entaron los botones de los portátiles y administración de energía.

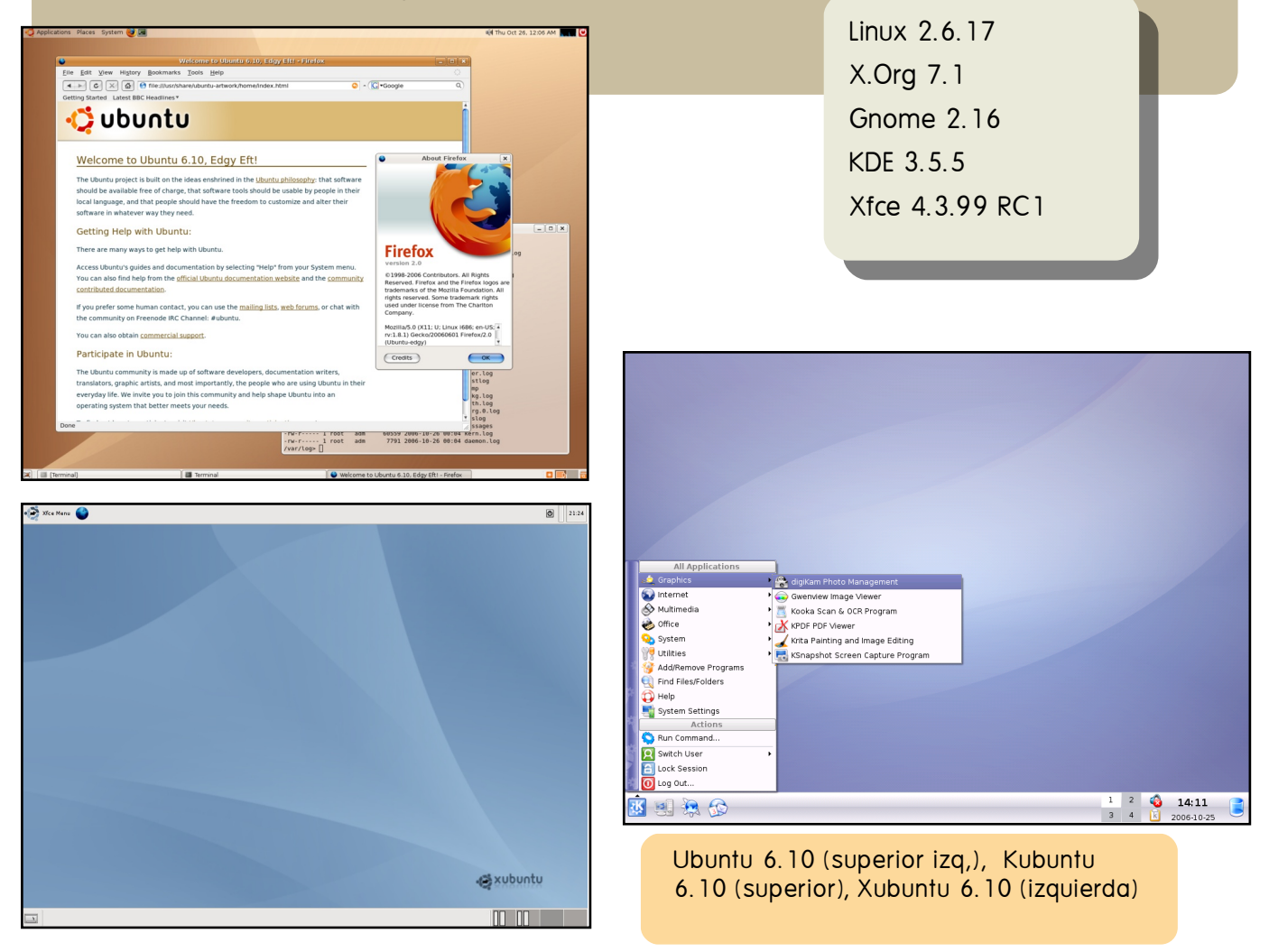

Ubuntu es – a el día de h oy – fundado por M ark Shuttlew orth através de Canonical Limited. En 2005 Canonical anunció la creación de la Ubuntu Foundation. La fundación de 10 m illones de dólares para la continuación de Ubuntu, debería involucrar h asta el final a Canonical. ¡Así que h ay para m uch os m ás años de Ubuntu!

### **FEISTY FAW N**

#### **Abril2007**

**7.04 Feisty Faw n**

La nueva versión Ubuntu llega con cargada con nuevas novedades incluyendo una nueva y fácilm anera de instalar Codecs M ultim edia y Controladores Binarios. Así tam bién com o m ejoras en la Conectividad de R edes y, por supuesto, un innovador Asistente para M igración de Window s y m as

#### **H e r ram ie nta Para M igración d e W in d ow s**

La nueva herramienta de M igración re conoce los Favoritos de Explorer, Marcadores de Fire fox, Papel Tapiz, contactos A O L IM y Yah oo IM y lue go los im porta a Ubuntu. Esto ofrece una rápida y fácil migración para los usuarios nue vos o aquellos que requieran un doble arranque. A dem ás puedes migrar multiples cuentas de usuario a Ubuntu.

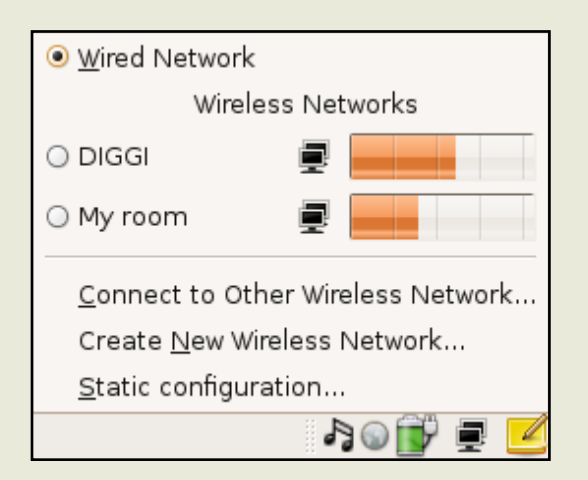

Nuevo Adm inistrador de R ed (arriba)

Linux 2.6.20 X.Org 7.2 Gnome 2.18  $KDF$  3.5.6 Xfce 4.4

#### **M ejoras en Conectividad**

*Fácilconexión a redes inalám bricas*

Elnuevo Adm inistrador de R edes de 7.04, una m anera sim ple de encontrar y conectar redes inalám bricas y físicas. Con un solo click visualiza todas la redes inalám bricas disponibles y la fuerza de su señal. Para aquellos en una red seguara el soporte WPA esta incluido.

*Z eroconf para redes instantáneas*

Para aquellos momentos sin Router o alguna red, 7.04 incluye la h abilidad de conectarse instantáneam ente vía Aavh i, una im plem entación libre de Z eroconf, perm ite a los program as publicar y descubrir servicios y h ost corriendo en una red local sin configurar

Fácil Instalación de Codecs Multimedia

Reproducción de mp3s y archivos multimedia sean vuelto mas fácil. Si la librerías requeridas no están instaladas 7.04 buscara los Codecs apropiados por ti, no mas búsquedas ni instrucciones de Instalación com plicadas

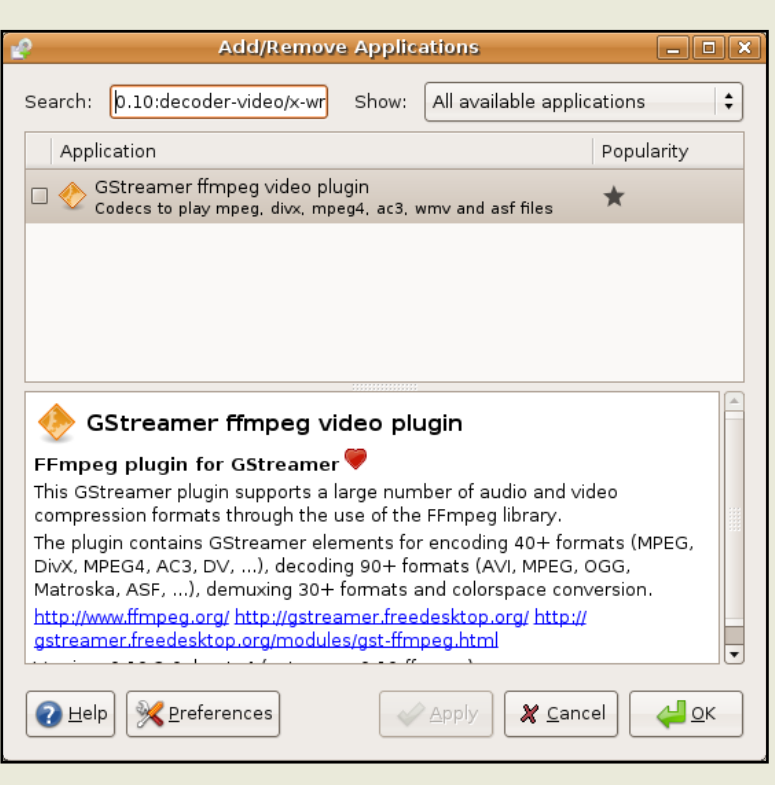

Herramienta de Diagnostico Rápido

El Analizador de Uso del Disco te permite visualizar fácilmente y de m anera intuitiva las estadísticas de uso del disco duro.

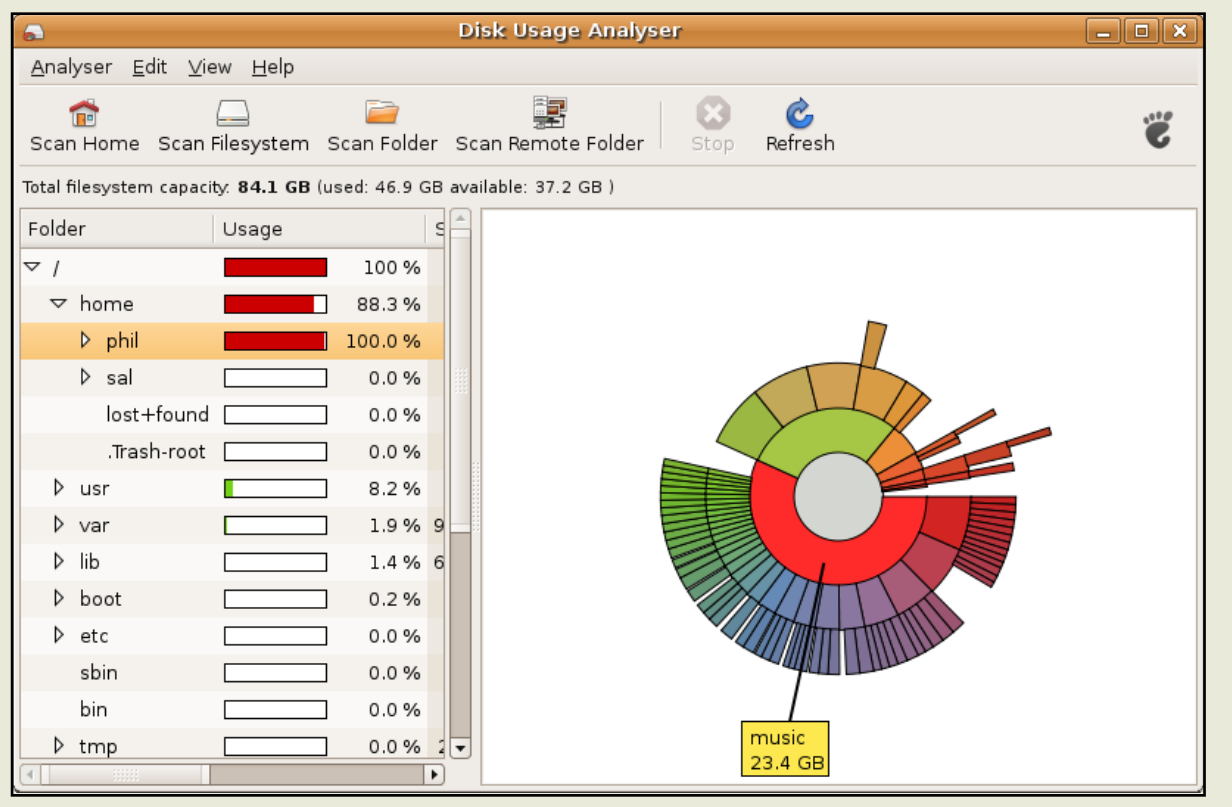

#### **Juevos Nuevos: Sudok u y Ajedres**

Con el cam bio en los m antenedores de gnom e gm aes, el pedido de nuevos y m as exitantes juegos fue escuch ada. Despues de dos encuentas: la prim era para descubrir que juego rem over y la otra para saber cual agregar, resultaron en dos ganadores: gnome-sufok u y glotess. Ambos juegos han sido incorporados a gnom e gm aes 2.17 y puedes encontralos en Aplicaciones > Juegos > Ajedres o Sudok u.

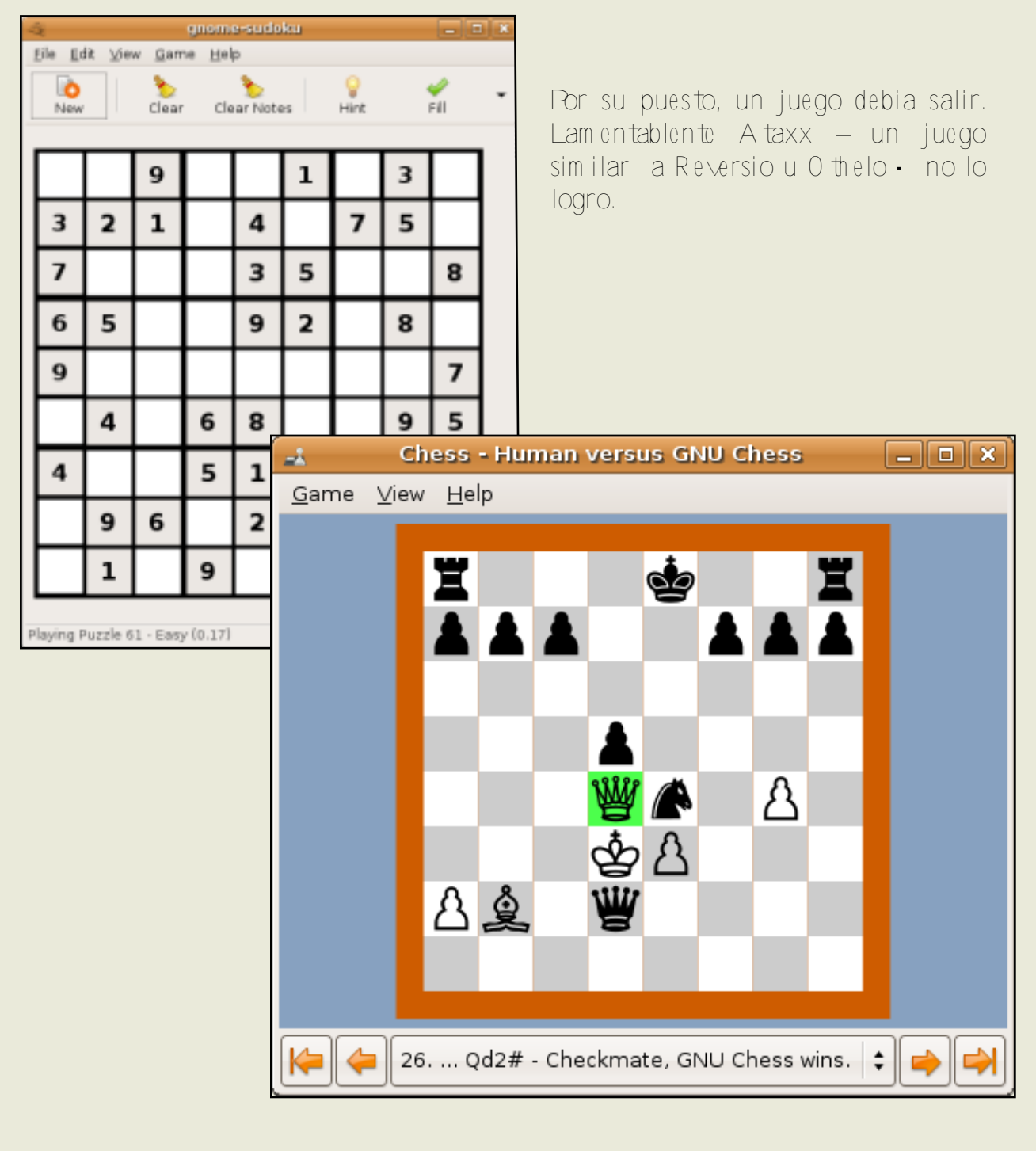

#### **Ce ntro d e Ayu d a**

En orden de hacer la Ayuda mas accesible, Feisty presenta un com ple tam ente nue vo Centro de Ayuda con una interfase mucho mas estilizada y fácil de usar.

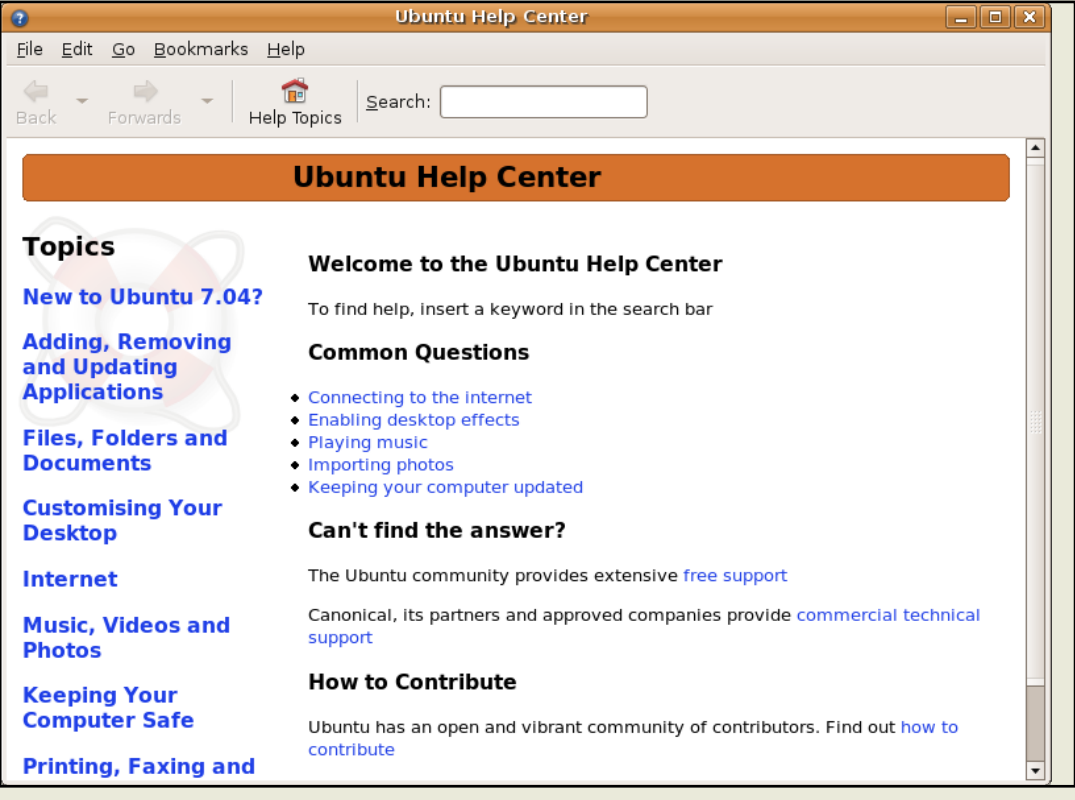

#### **Efe ctos e n e lEscr itor io**

Sorprendentes nue vos efectos están disponibles com o una muestra de la te cnología para aquellos usuarios que elijan activarlos. Para beneficio de aquellos usuarios con antiguos o menos poderos chips y algunas tarjetas no soportad as los e fe ctos están d esh abilitad os por d e fe cto.

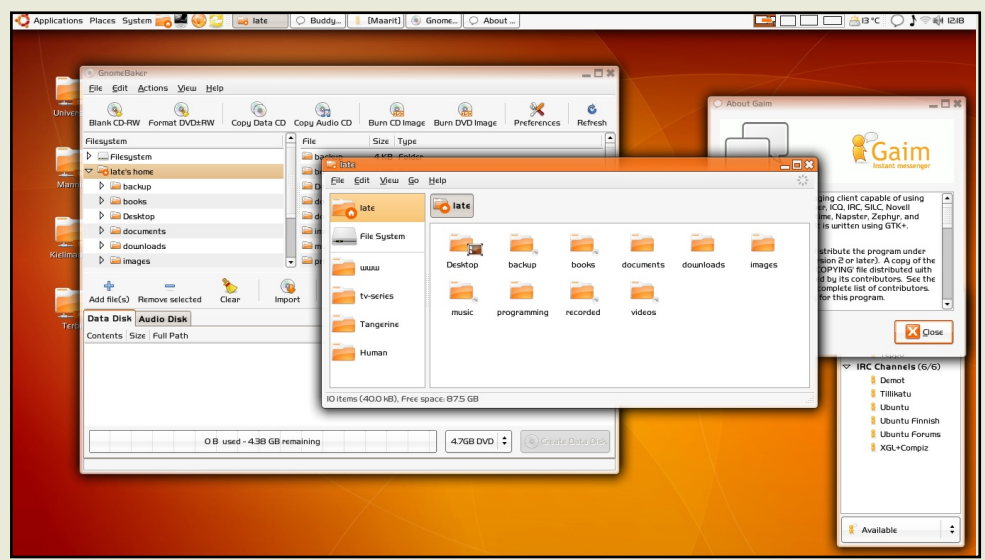

InstalaciÓn de Controladores Binarios mas sencilla

 $E1$ A dmi ni st rador de Controladores Propietarios permite a los usuarios la instalaci $\mathring{\Omega}$  $d\rho$ sencilla controladores binarios para dispositivos que quizÀs no controladores **cuente**  $con$ libres. Con el nuevo A sistente podrÀs fÀcilmente instalar controladores para tu tarieta WiFi, tarjeta grÀfica y mucho mas.

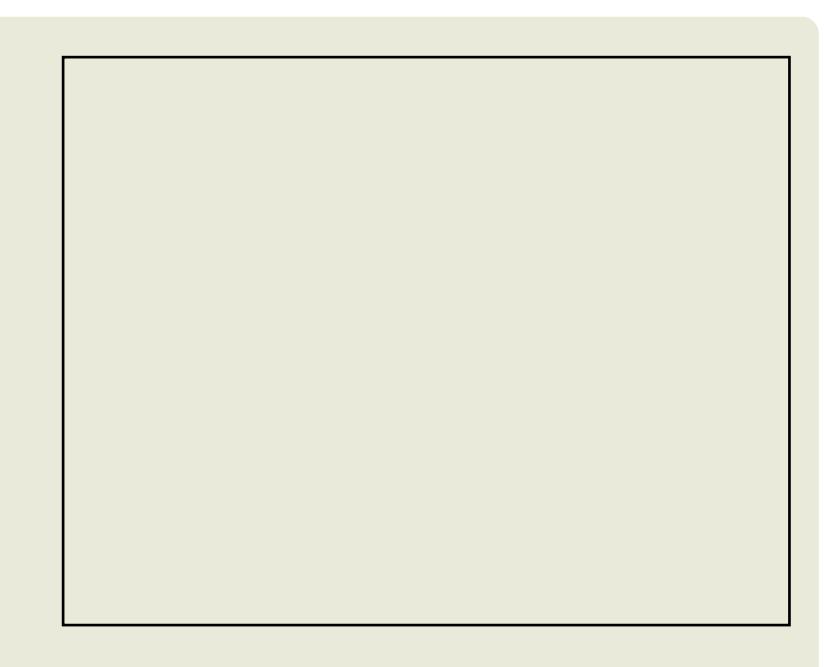

#### $X$ or q 7.2

Manteni Endonos a la vanguardia, X11R7.2, el tercer lanzamiento del Sistema Modular X Window, es y sera usado en este los dem $\overline{A}$ s lanzamiento Feisty. X11R7.2 viene con significativa estabilidad y correcciones. Incluye auto configuraciÓn heuristica mejora, soporte mejora para manejadores basados en GL como Compiz y Beryl, y mejorado sopeort para sistemas PCI con multiples dominios. Tambim incorpora un nuevo y mas extenso XACE Security policy framework.

Soporte para mas hardware, incluyendo Intel Macs

Con el nuevo lanzamiento 7.04 llega tamvbien el soporte paa nuevo hardware incluyendo mejora en el soporte para laptops y nuevos perifericos. TambiÈn incluye el soporte para la nueva Intel Mac.

#### Descargar Feisty

http://releases.ubuntu.com/feisty/(Ubuntu)

http://releases.ubuntu.com/kubuntu/feisty/ (Kubuntu)

http://releases.ubuntu.com/edubuntu/feisty/ (Edubuntu)

http://cdimage.ubuntu.com/xubuntu/releases/feisty/ (Xubuntu)

http://cdimage.ubuntu.com/ports/releases/feisty/ (PowerPC, IA-64, SPARC)

### COMO OBTENER UBUNTU

Puedes obtener Ubuntu por diferentes vias: ordenadolo por Ship It!, envi Andotelos los CD's libre de costo; comprÀndolos por medio de los distribuidores en linea; o finalmente, descargando un archivo imagen (\*.iso) que tienes que grabar en un CD o DVD. Esto es lo que mostraremos a continuaciÓn en este How To para usuarios Windows. Necesitaras un grabador de DVD / CD y software apropiado para este propÓsito; nosotros recomendamos InfraRecorder el cual es libre y de cÒdigo abierto.

Descargando el archivo Imagen

Para descargar el archivo ISO ir a DGet Ubuntu Page ET e advertimos que el archivo es de unos 700Mb, en caso cuentes con una conexiÓn lenta o limitada seria mejor optes por otros medios para obtener Ubuntu.

#### Fig 1 - La pagina de Descarga de Ubuntu

Se te presentara una tabla (figura 1, arriba) donde podrÀs escoger que edicion deseas; Desktop o Servidor; y tambiÈn version y la arquitectura. Para esta guia, hemos escogio Ubuntu 6.10 Edicion Desktop, para un PC estandar 32-bit (arquitectura x86), la confuguracion mas comun. Escoge la localidad mas cercana a ti del menÙ y presiona DStar DownloadE (Iniciar Descarga).

Un archivo con extension ISO sera grabado en tu computadora (derecha) A h ora que h em os descargado el archivo ISO, inicia tu program a de grabación h e inserta un CD en blanco en tu unid ad grabadora. En caso se active la re prod ucción autom ática, solo presiona cance lar.

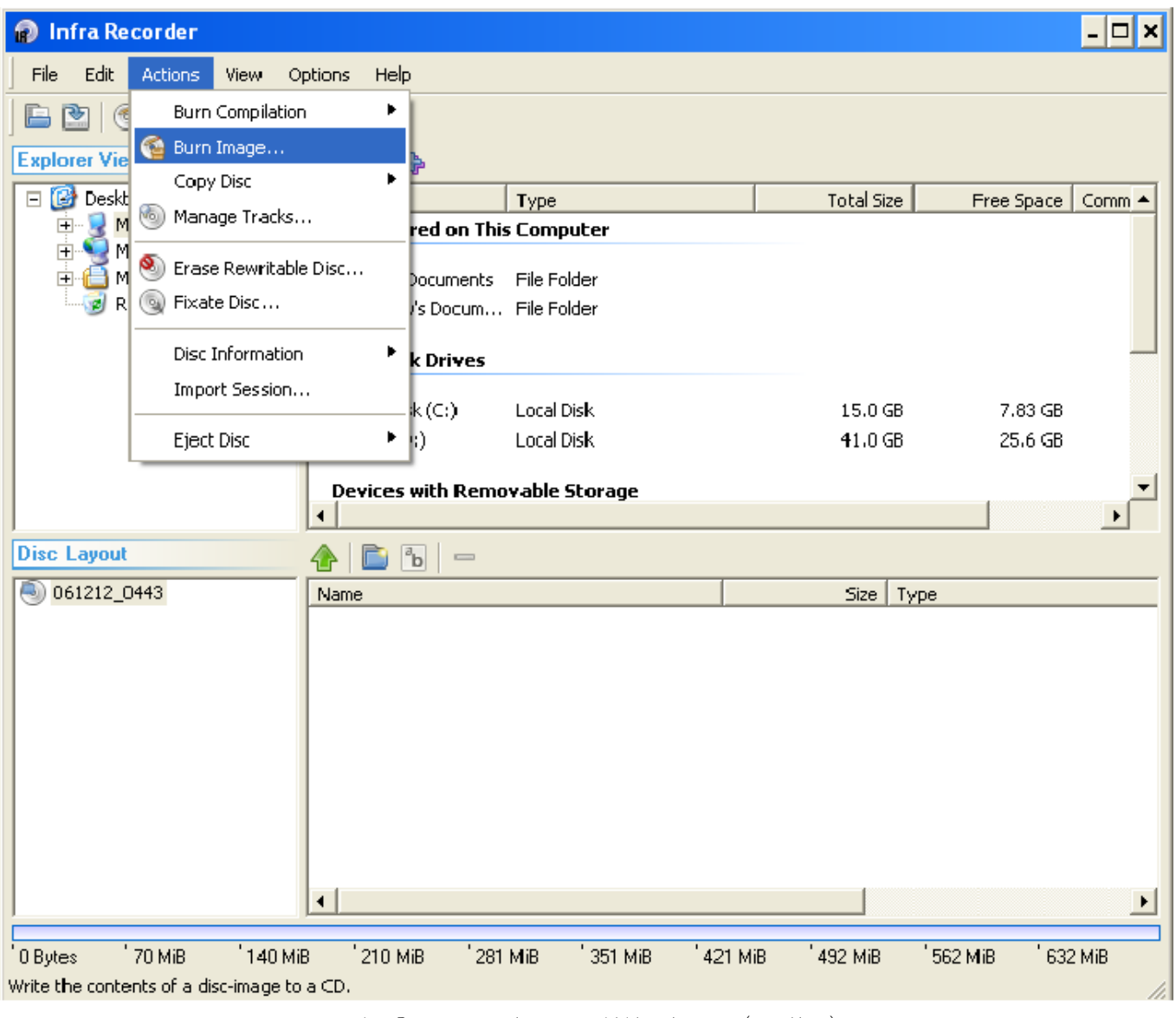

Infrare corder en Windows (arriba)

A h ora ab re el m e nú "A ctions" (acciones) y selecciona "Burn Im age" (Grab ar Im agen o Quem ar Im agen) – (arriba). Tendrás que direccionar el lugar en donde esta localizado el archivo ISO y seleccionarlo. Si lanza un mensaje para grabar a un medio DVD responde "NO".

Al aparecer las opciones de grabaciÒn, mantener todos las propiedades por defecto excepto por la Velocidad de Escritura la cual recomendamos que se 1X-4X para que al final del proceso estemos seguros de que nuestros CD se grabe a la perfecciÓn. Presionar DOKEy comenzara el proceso de grabaciÓn.

A sgurate de que el CD no tiene defectos. Cargalo y corre la opcion "Check for defects" (Buscar defectos)

Felicitacions. Ya Termianaste

Feliz Ubunting!

Joao Santiago

exalowprofile@gmail.com

### COMO CONTRIBUIR

#### Siempre estamos buscando nuevos artículos para induir en full circle

Si te sientes cÒmodo usando wiki, puedes copiar y pegar tu articulo en la pagina de full circle en Ubuntu wiki ubicada en http://wiki.ubuntu.com/UbuntuMagazine

All encontraras ayudas e instrucciones acerca de agregar tus articulos a las paginas wilki

Si no te sientes tan cÒmodo en wiki y prefieres enviarnos por mail tu articulo, por favor enviarlo a articles@fullcirclemagazine.org

Cuando los recibamos, nosotros no encargaremos de ponerlo en el wiki por ti.

Si deseas enviarnos noticias, enviarlas a - news@fullcirclemagazine.org Envia tu comentarios o experiencias con Linux a - letters@fullcirclemagazine.org Resenas de hardware/software a - reviews@fullcirclemagazine.org Preguntas acerca de futuras entrevistas a guestions@fullcirclemagazine.org Listas y fotos de PC/Escritorios deben ser enviadas a - misc@fullcirclemagazine.org

Si tiene preguntas visita nuestra pagina - www.fullcirclemagazine.org

Lineamientos base para artículos

La Unica regla para un articulo es: Debe estar de algUn modo relacionado a Ubuntu o a alguno de su derivados (Kubuntu, Xubuntu, Edubuntu, etc.)

Por favor seguir la siguientes reglas

\*Escribir el texto en cualquier software (Recomendamos OpenOffice) pero Io mas improtante, -POR FAVOR REVISA RORTROGRA FICA MENTE!

\*Imagenes deben ser JPG o PNG, si usas JPG por favor la compresión mas baja.

\*Respecto al tamaĐo de la imÀgenes, En caso de dudas, enviarnos tu imagen en tama Do origina nosotros la reduciremos durante la ediciÓn

\*Los articulos pueden ser sobre diversos temas mientras sigan la regla antes mensionada. Si necesitas ideas vea a, look over the wiki pages, Alli hay ideas

Si tu idioma nativo no es el ingles, no t preocupes -- escribe to articulo nosotros lo leeremos y corregiremos. No solo ayudas a la revista y la comunidad sino tambien te ayudamos con tu Ingles!i

Siempre hay maneras de contribuir, bienvenida toda ayuda.